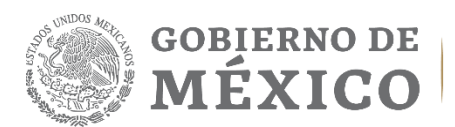

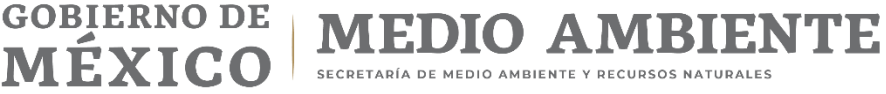

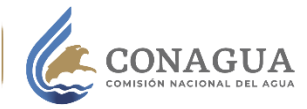

# **Manual del Sistema electrónico de citas.**

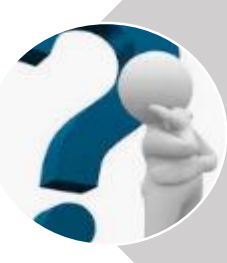

#### **¿Qué es el Sistema de Citas?**

Es un sistema que te permite agendar una cita a través de internet, a fin de que seas atendido por un experto funcionario de CONAGUA, en el horario y oficina de tu preferencia, sin filas ni tiempos de espera.

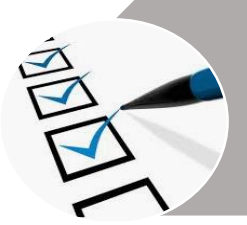

#### **¿Qué necesito para agendar una cita?**

Para agendar necesitarás tu RFC, clave CURP (opcional), y un correo electrónico para recibir la confirmación de la cita.

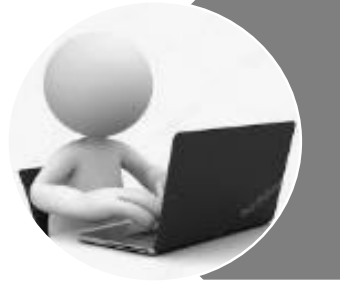

#### **¿Cómo lo hago?**

**Sencillo, sigue los siguientes pasos.** 

- **1.** Ingresa al Sistema electrónico de citas: <https://citas.conagua.gob.mx/citas/>
- **2.** Elige la opción Registrar una cita.

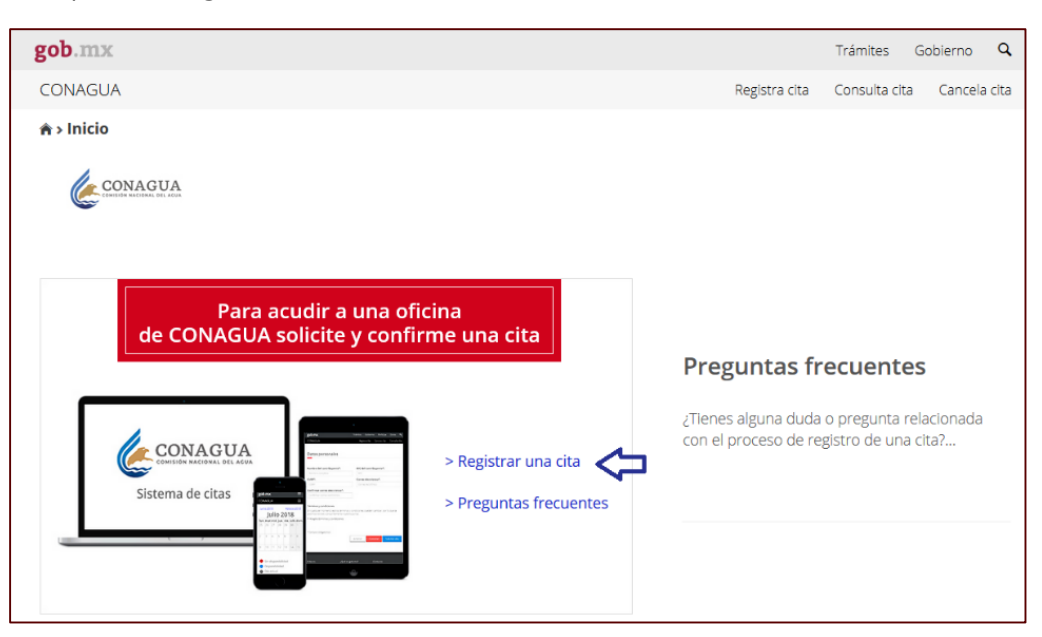

- **3.** Selecciona la oficina de tu preferencia dando click en el botón + (símbolo de suma)
- **4.** Elige dentro del menú las oficinas disponibles.
- **5.** Una vez seleccionada da click en botón "siguiente".

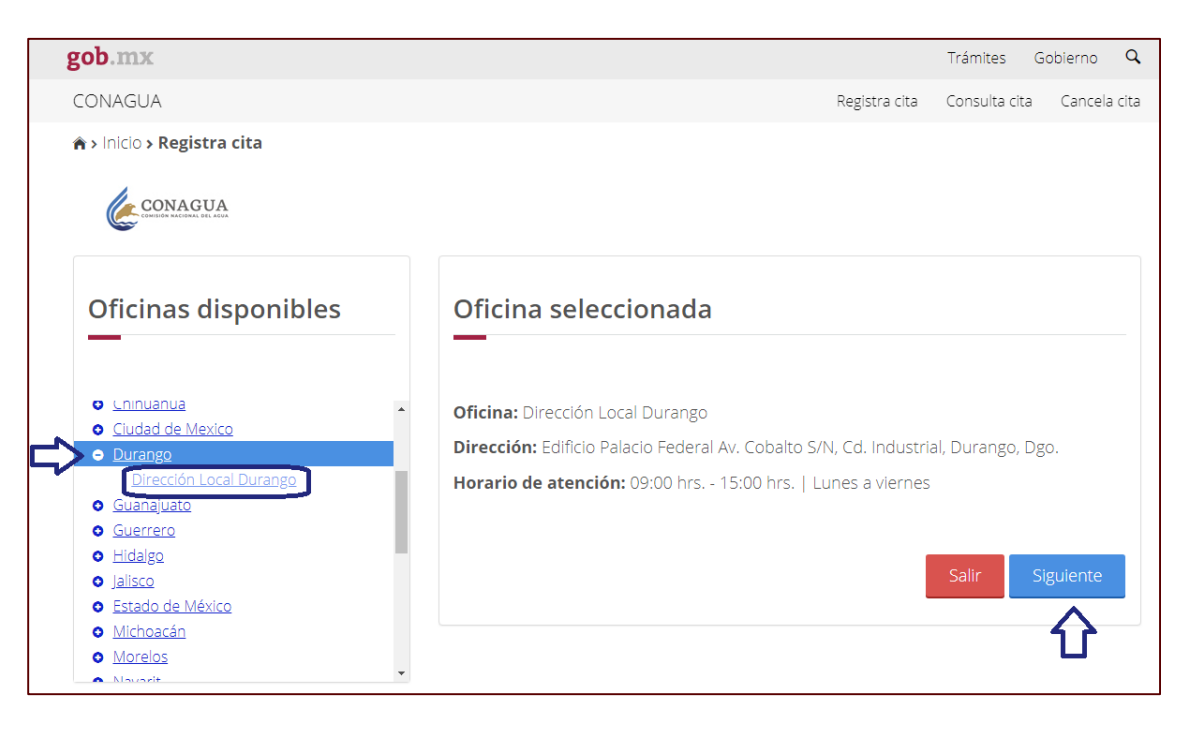

**6.** Ingresa tus datos personales: Nombre, RFC, correo electrónico y confirmación del mismo.

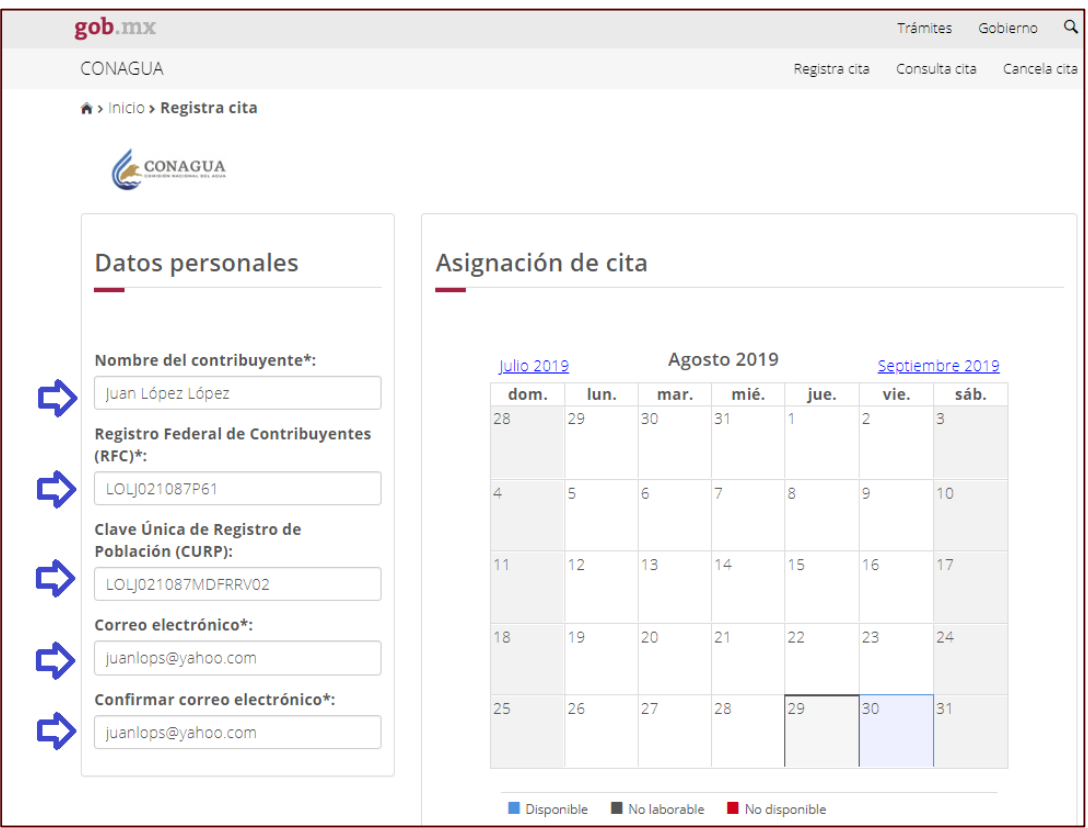

#### **7. Es momento de agendar**:

Elige el horario de tu cita y el día, puede ser desde un día antes de tu visita o si lo prefieres, hasta con dos semanas de anticipación.

Lo días marcados en color azul, corresponden a las fechas disponibles.

- a) Elige del catálogo el trámite que realizarás.
- b) Ingresa el código de seguridad Captcha, si no te resulta clara la imagen, puedes dar click en el botón actualizar para generar otro código.

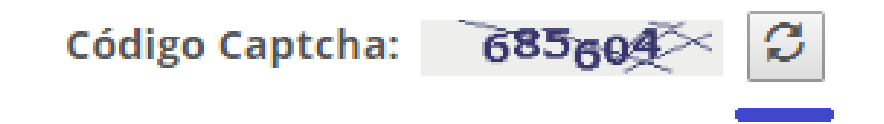

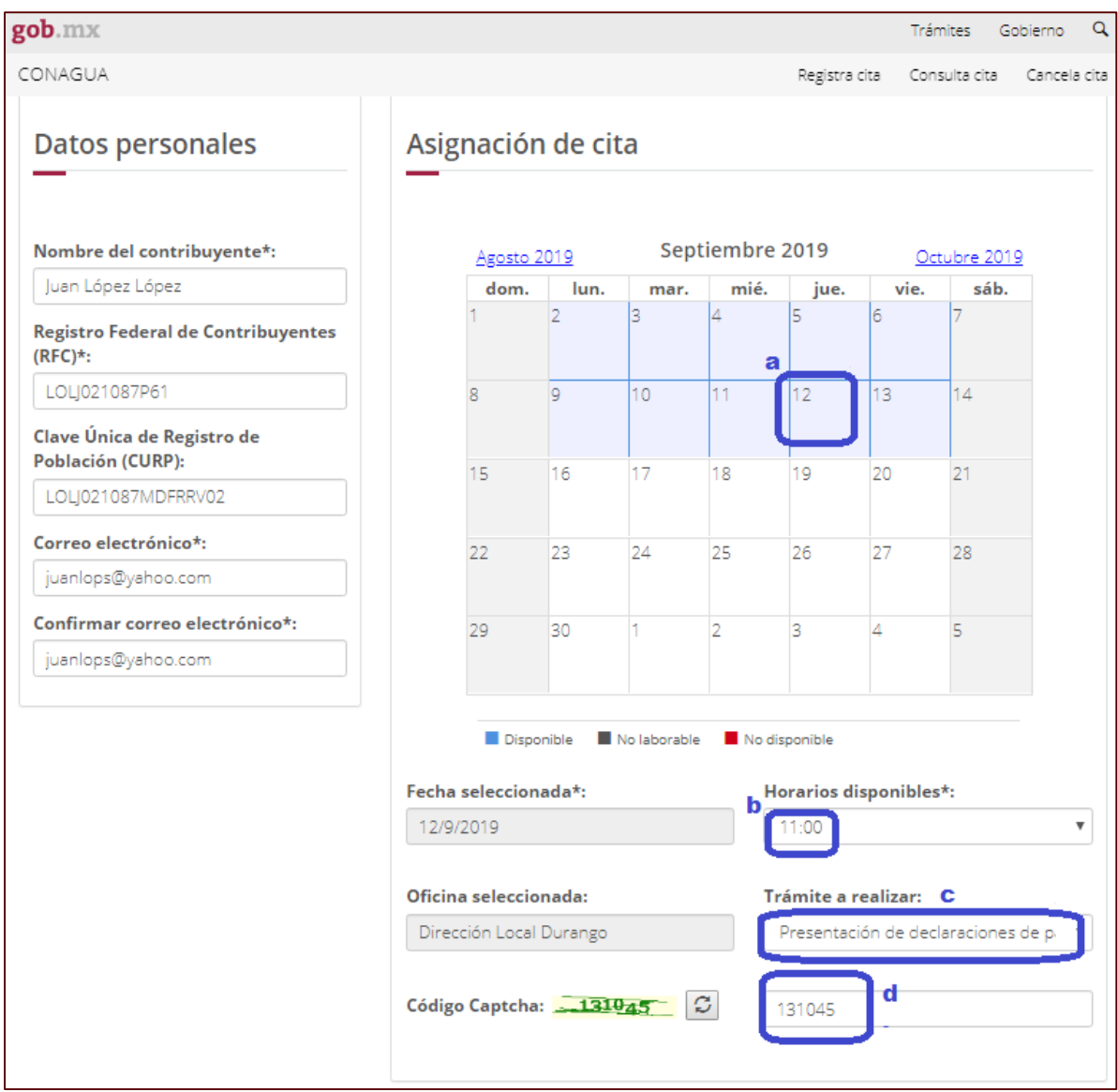

**8.** Acepta términos y condiciones, si deseas consultarlos da click en las letras resaltadas en color azul, y da click en **Solicitar cita.**

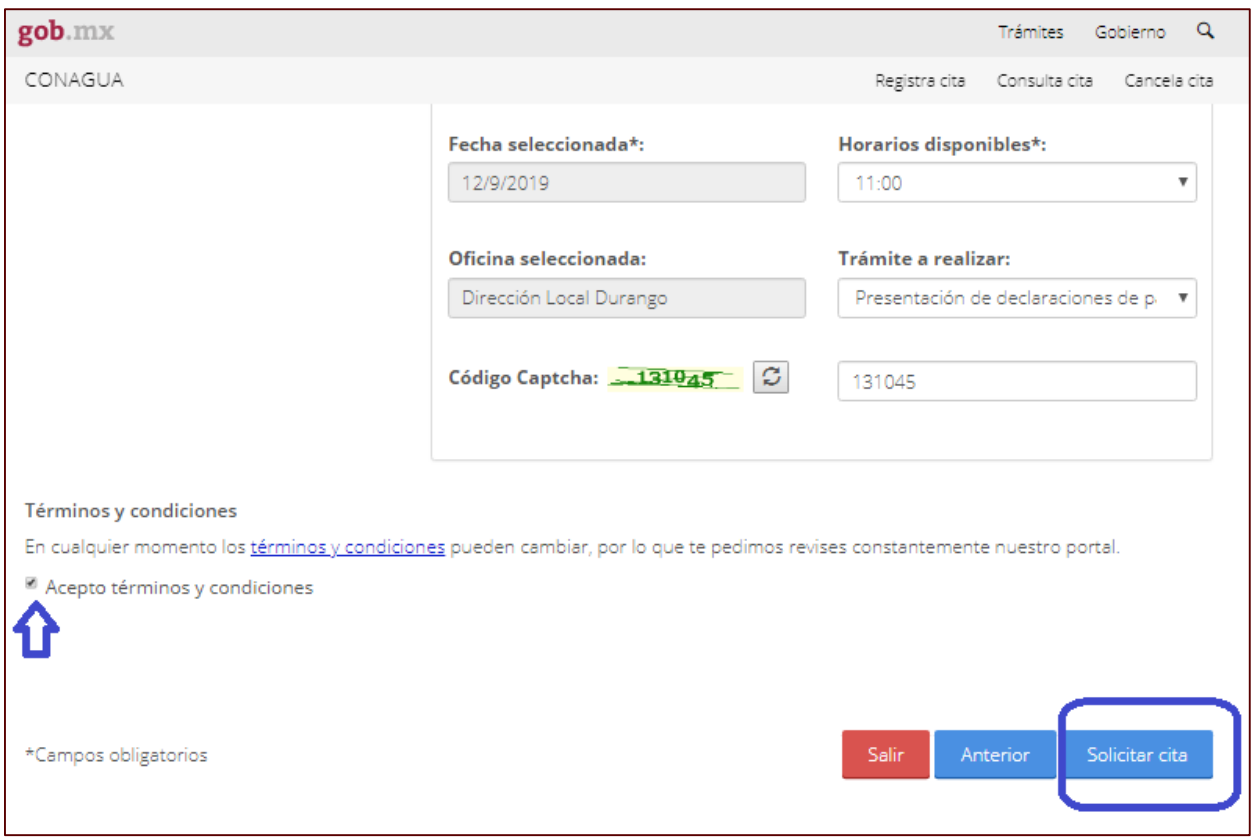

**9.** ¡Listo! Tienes una cita asignada en CONAGUA con un número de folio que se envió al correo que registraste, ingresa a tu correo para ver la confirmación.

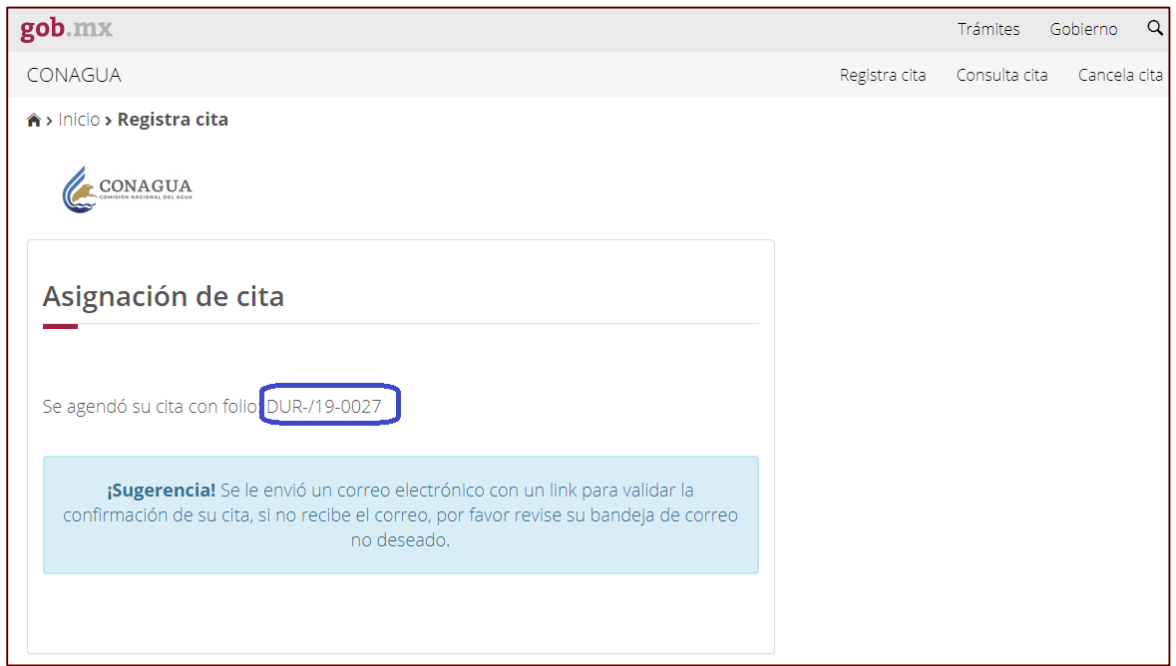

**10.** Consulta en tu correo electrónico el formato "CITA REGISTRADA" (lo puedes localizar con el asunto: Cita generada) y da click en la liga para confirmar tu asistencia.

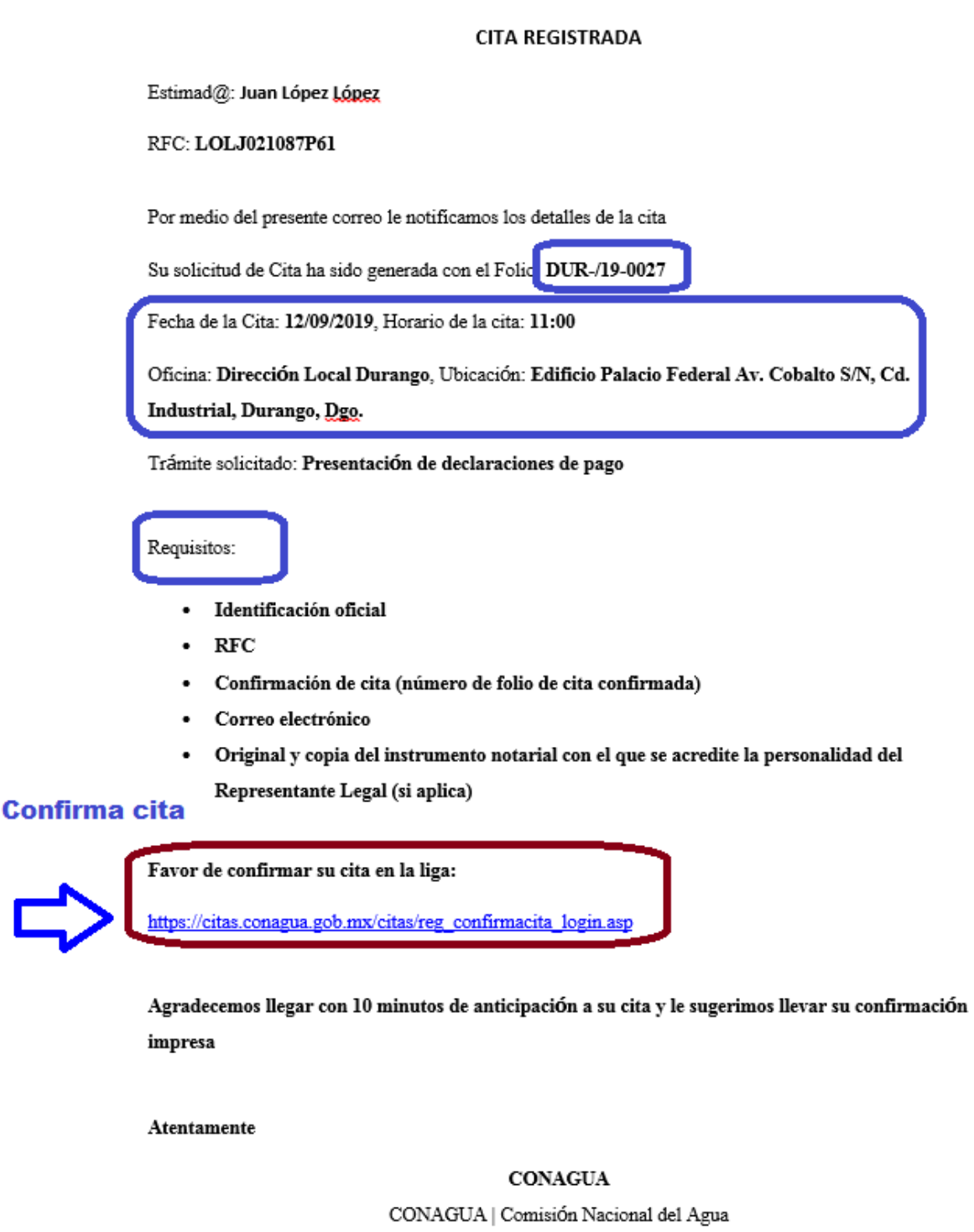

**11.** Para confirmar ingresa tu RFC, folio asignado y da click en Confirmar cita.

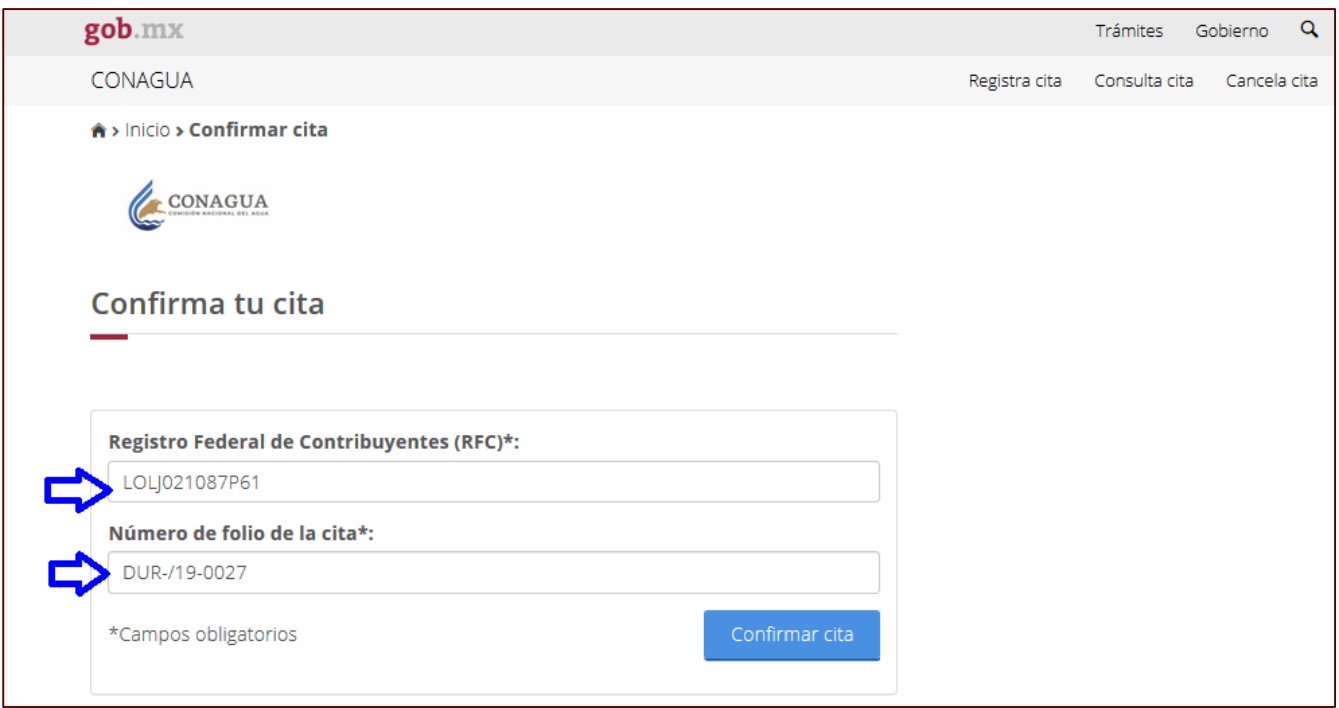

### **12. ¡Su cita ha sido confirmada! Puede descargar su acuse.**

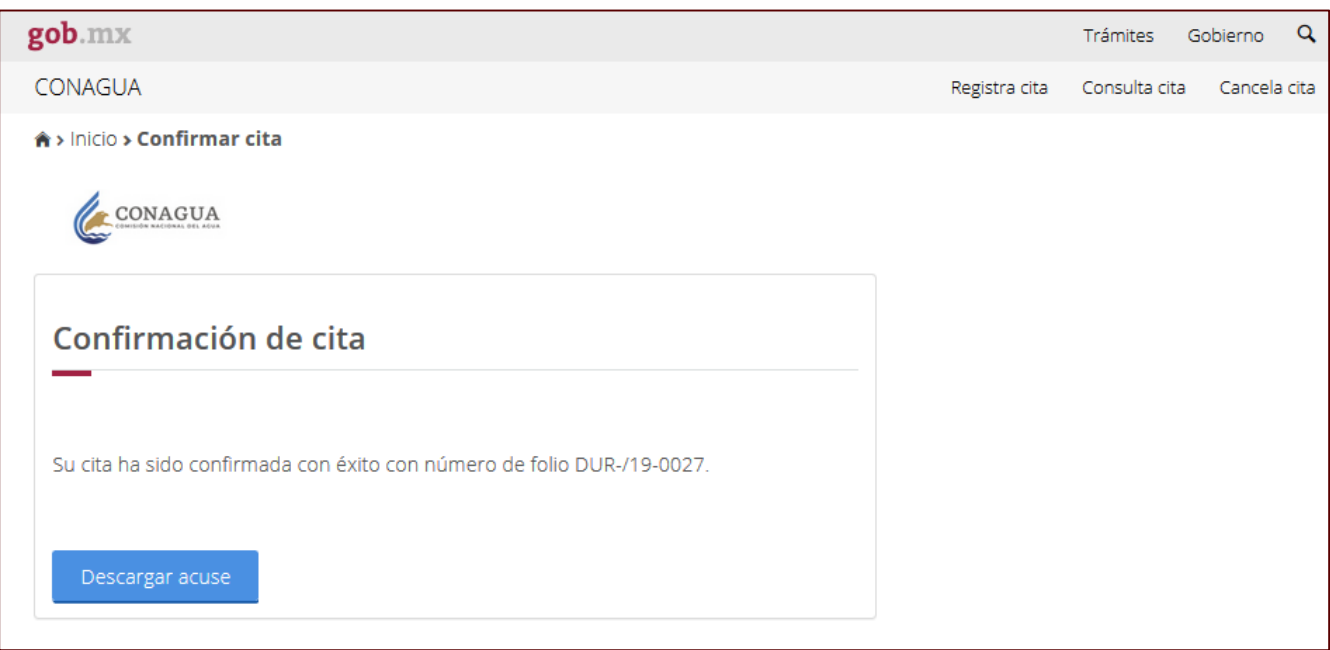

## Acuse de confirmación.

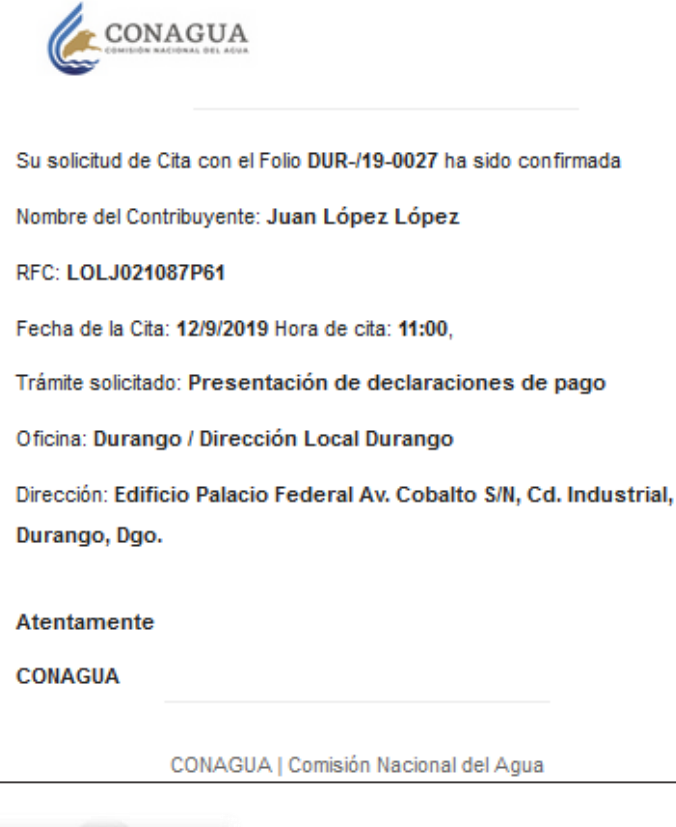

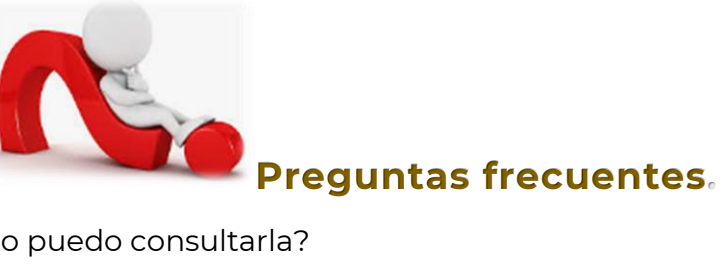

- Olvidé mi cita ¿Cómo puedo consultarla?

Ingresa al Sistema Electrónico de citas, y da click en *Consultar cita* indica tu RFC y folio de confirmación. Te aparecerá el resumen de confirmación de cita, fecha, hora, lugar y tipo de trámite a presentar.

- ¿Puedo cancelar mi cita?

Sí, existen dos formas de cancelar tu cita. Una de ellas es en la página principal del Sistema Electrónico de citas, opción *Cancela cita*, te pedirá tu RFC y folio de confirmación. O si consultaste previamente tu cita, te aparecerá el botón "Cancelar cita". En ambos casos deberás señalar el motivo de cancelación.

Si lo prefieres puedes comunicarte directamente al **800 2662 482**, opción 1, donde con gusto te brindaremos asistencia.